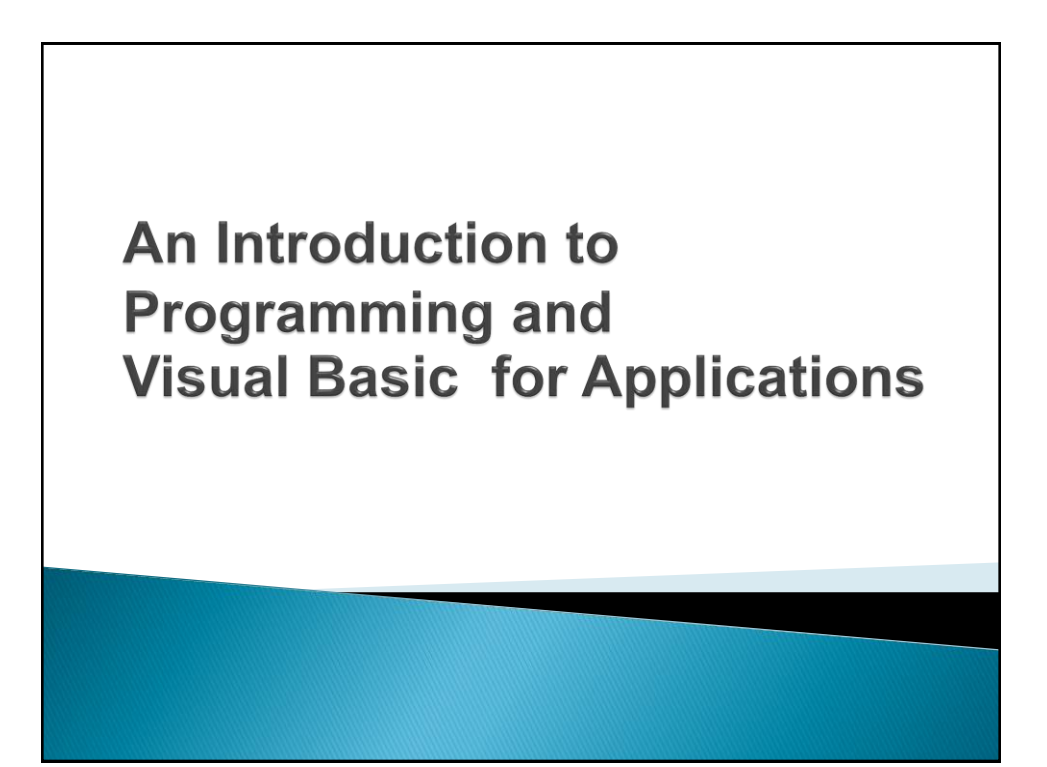

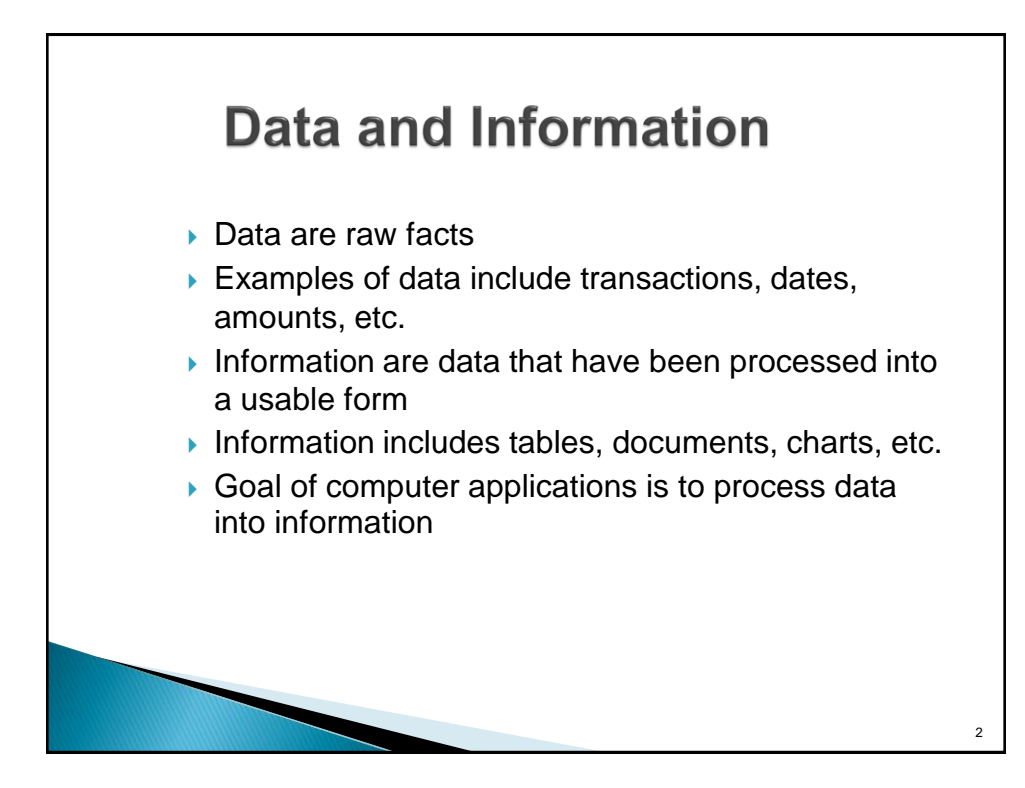

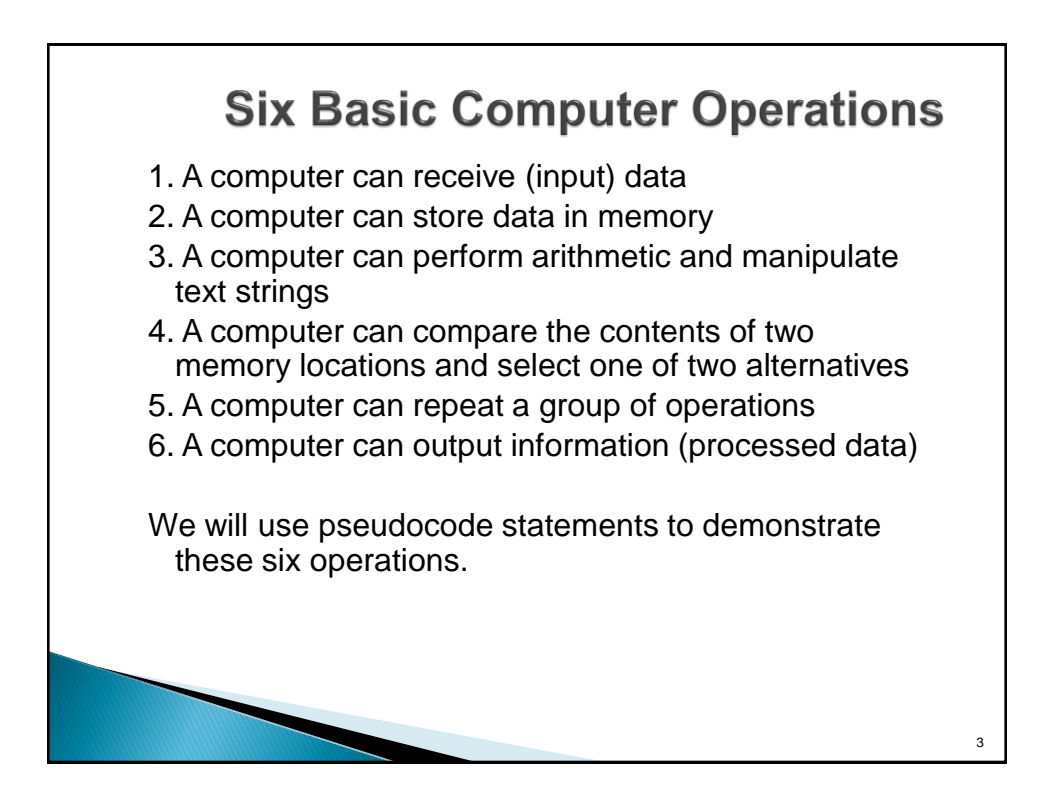

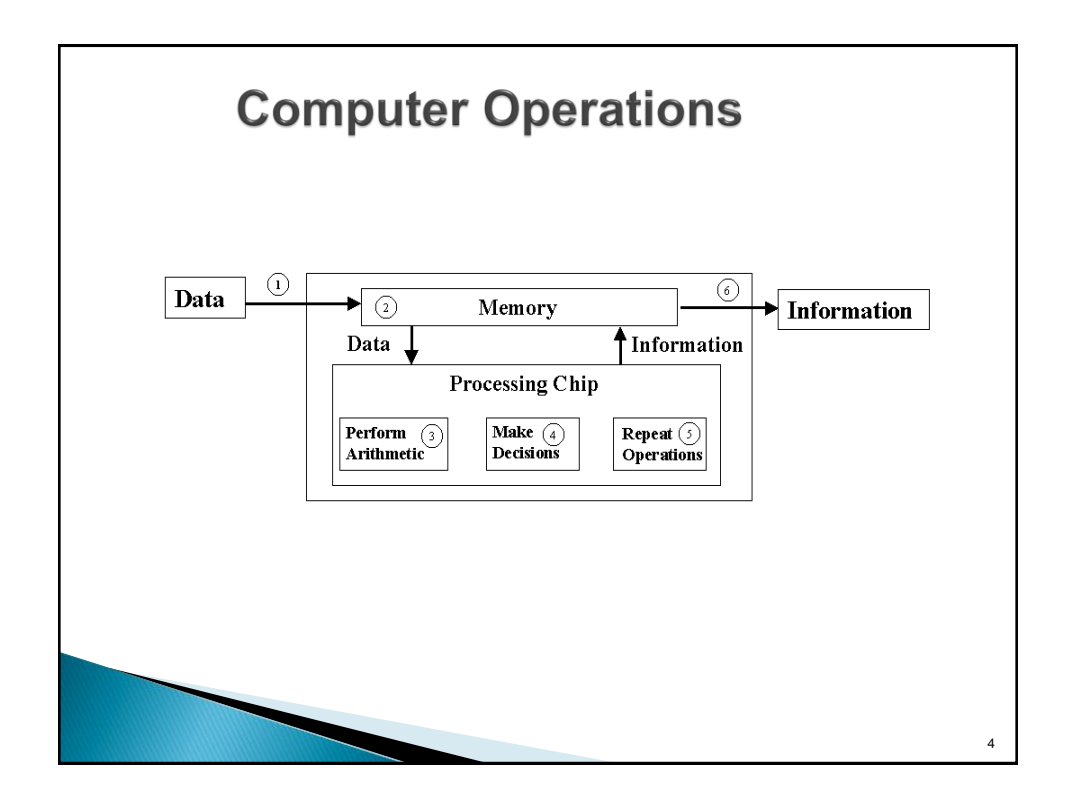

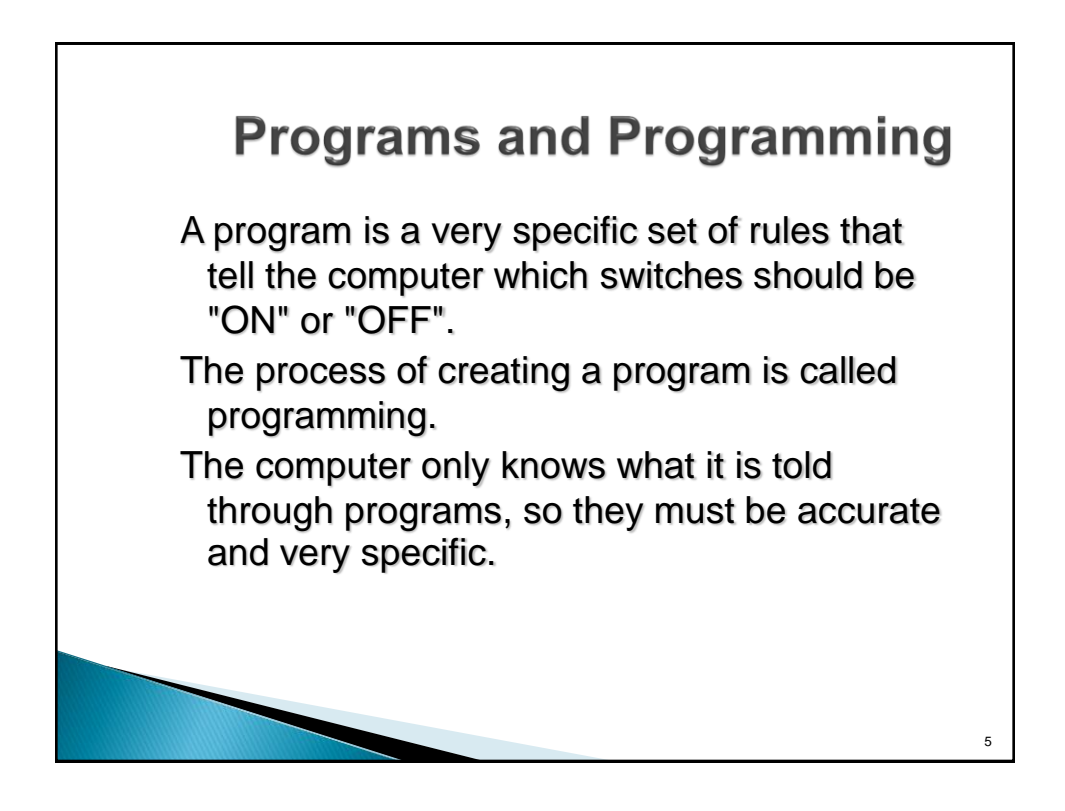

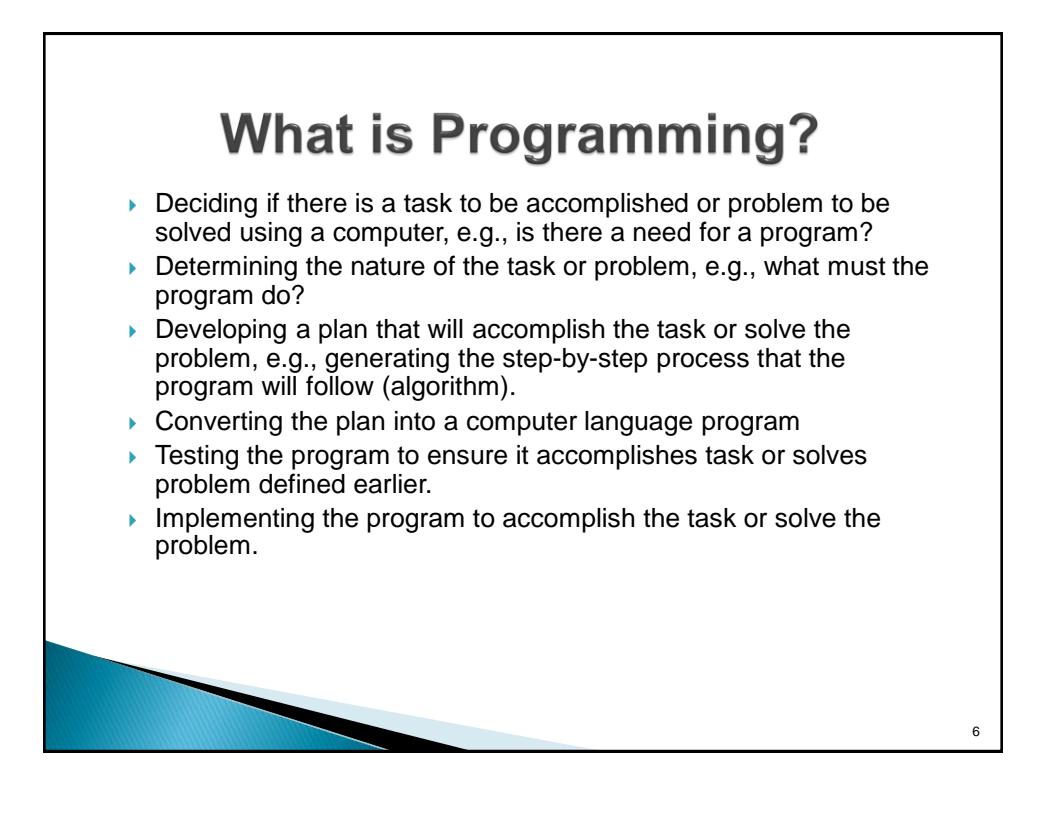

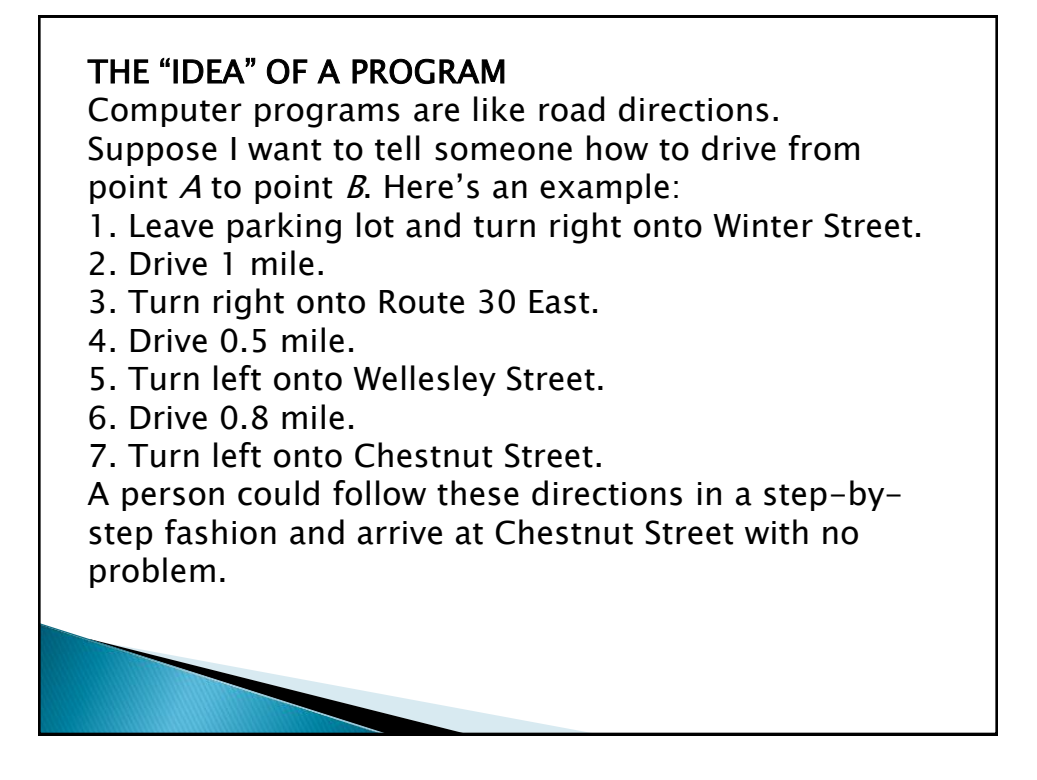

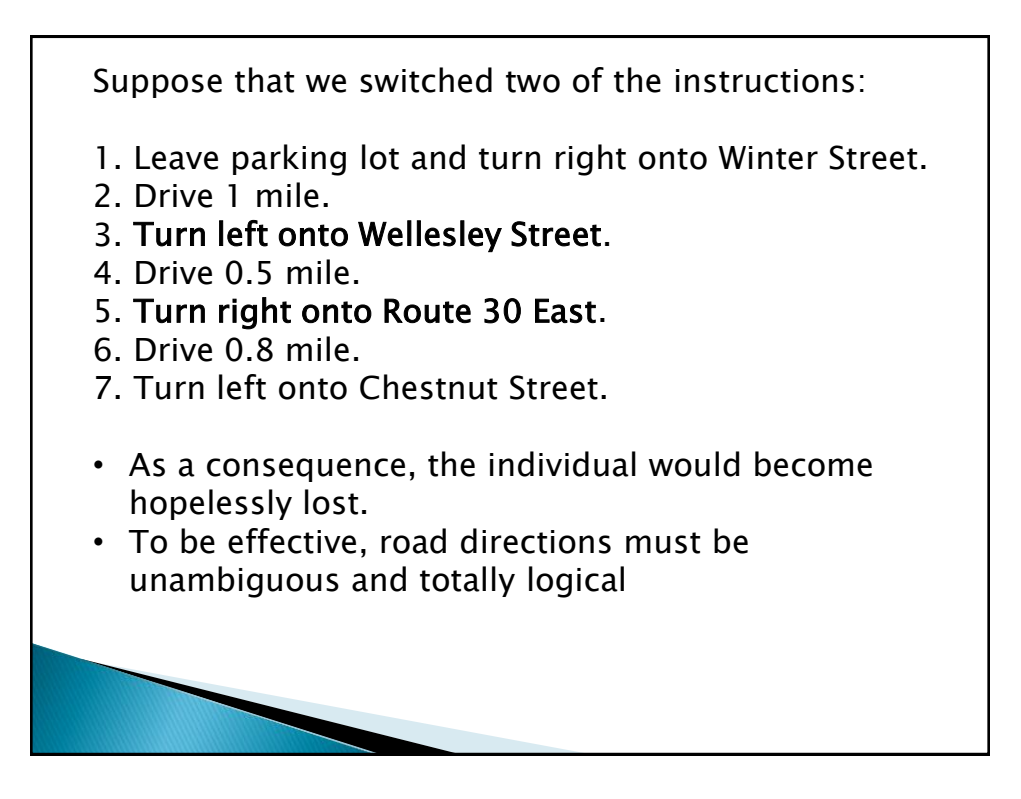

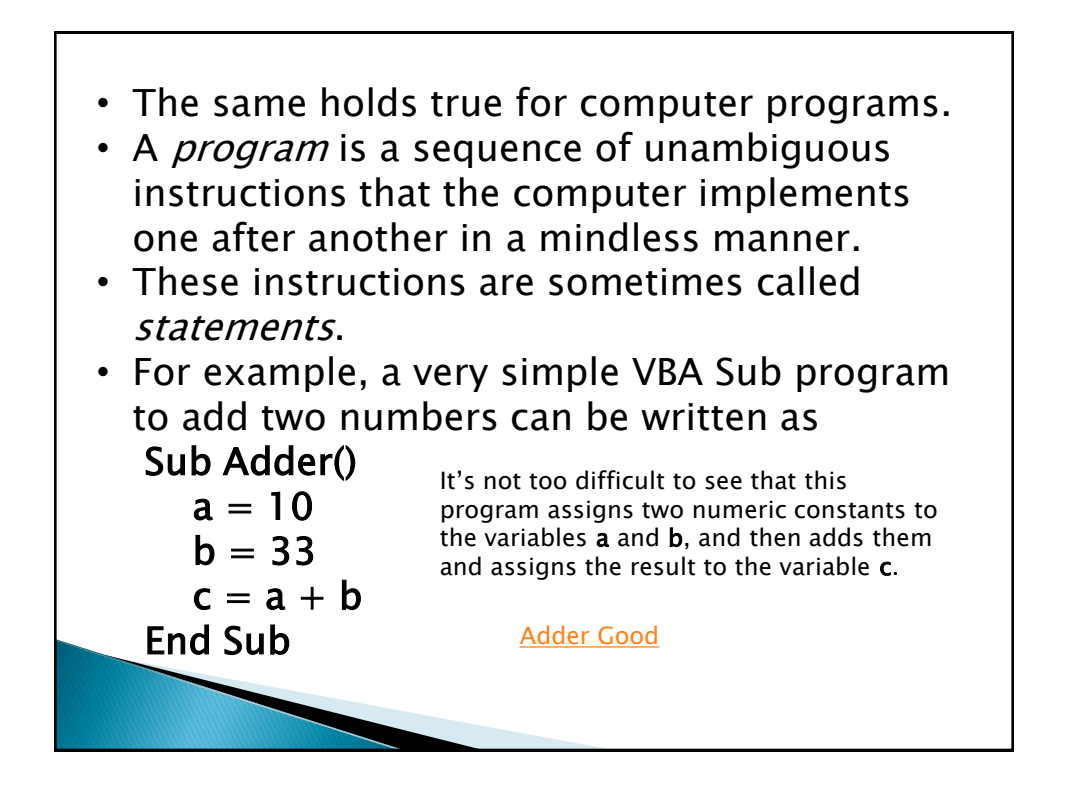

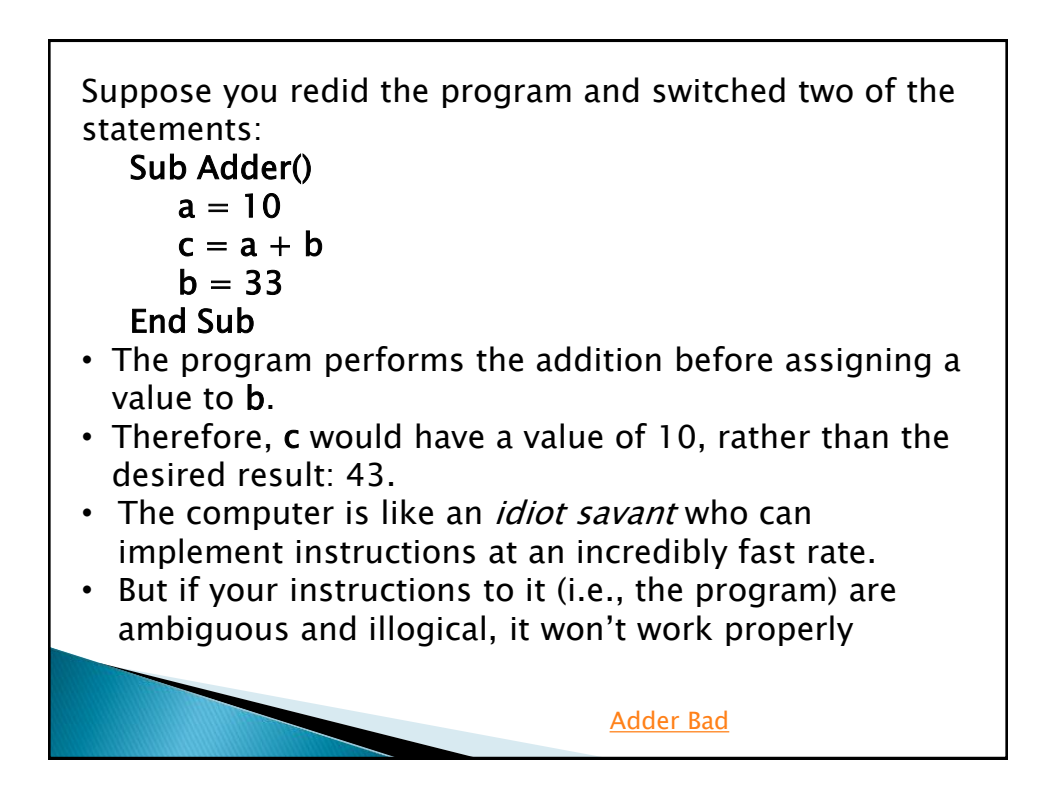

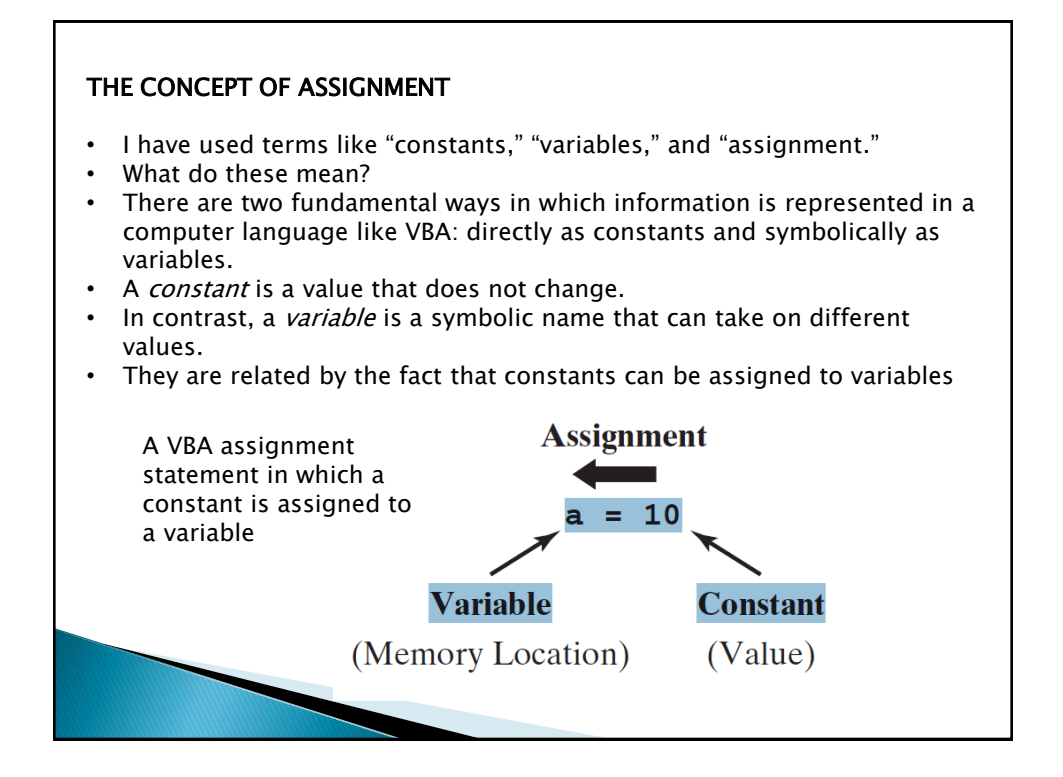

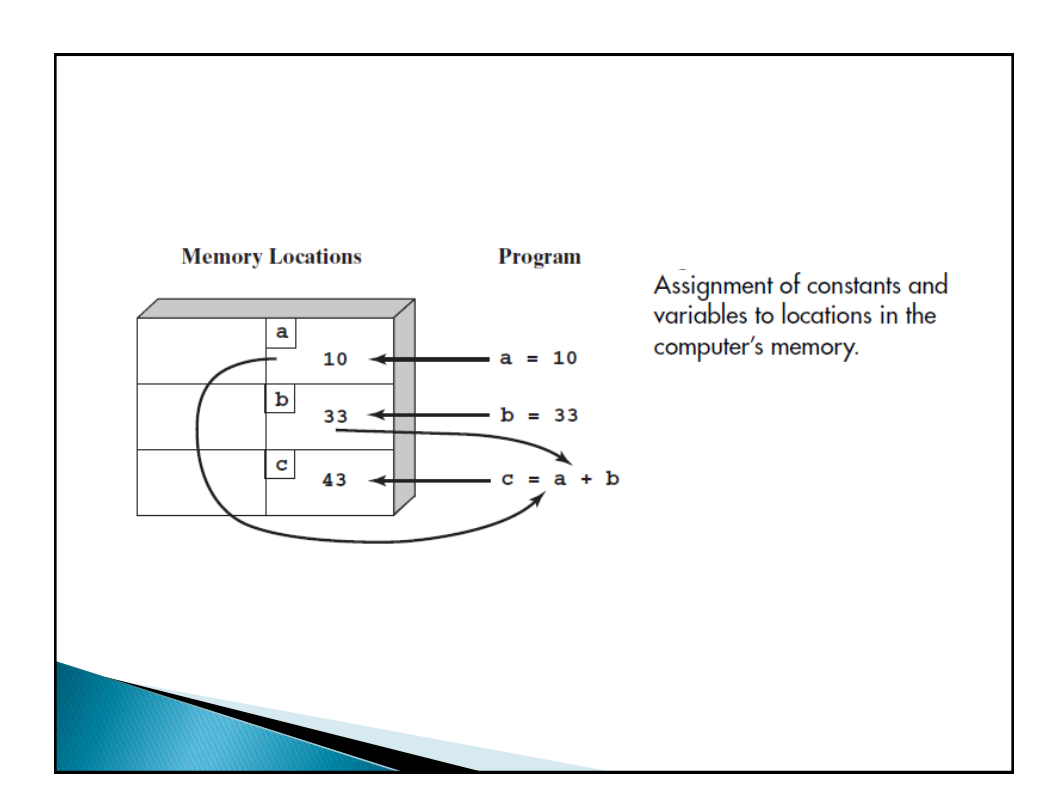

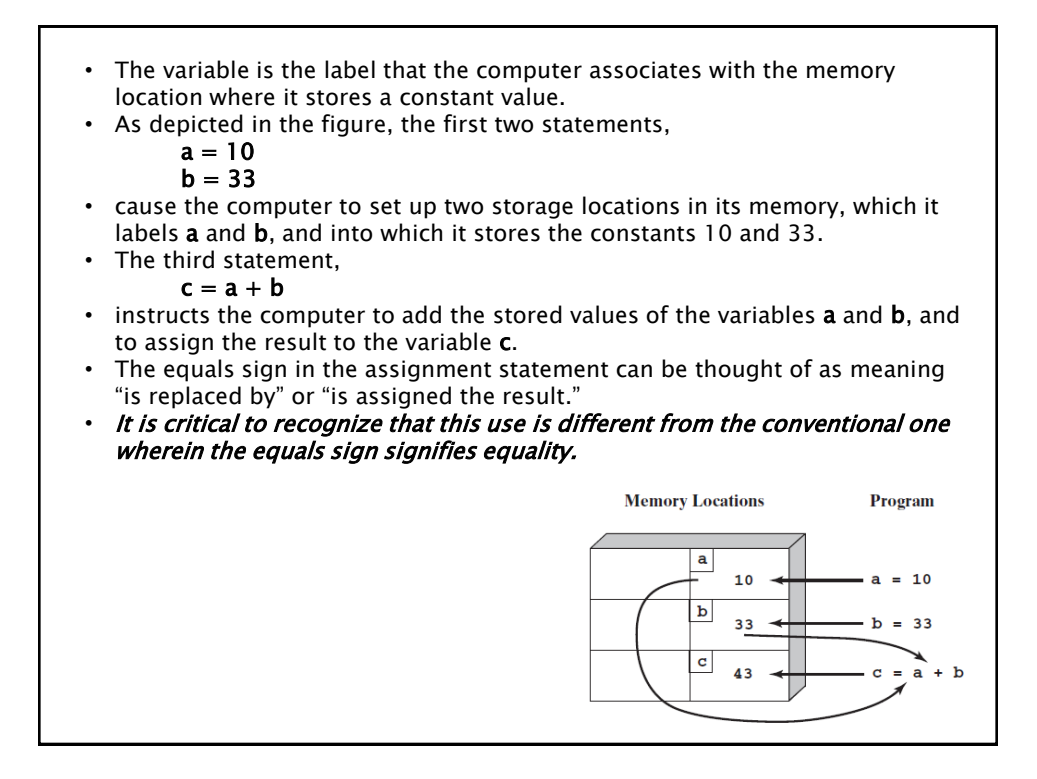

# Assignment Statements • Assignment statements must always have a single variable on the left side of the equals sign. • Because they both violate this rule, the following legitimate algebraic equations would be invalid as VBA statements:  $a + b = c$  $3 = x - y + 99$ • However, although the following statement is not a proper algebraic equation, it is a perfectly valid assignment statement:  $x = x + 1$ • After this statement was executed, the memory location for the variable x would have a value that was one higher than its previous value.

### DECISIONS AND LOOPS

- We understand that a program is a *sequence* of unambiguous instructions that the computer implements one after another.
- In reality, this should be amended to read "A program is a sequence of unambiguous instructions that the computer implements one after another, *unless you instruct it to do otherwise*."
- There are two ways in which you can make a program deviate from its sequential mode of operation:

• decisions and loops.

- This allows you to vastly increase a program's power to solve numerical problems.
- Computer scientists have proven that any numerical calculation can be implemented by some combination of sequences, decisions, and loops.

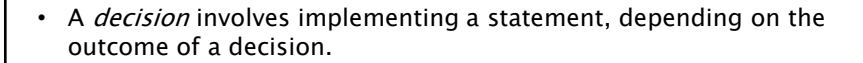

- The *If/Then* statement is the simplest means of implementing decisions in VBA.
- Suppose that you want to determine the absolute value of a number.
- If the number is greater than or equal to zero, you do not have to do anything.
- However, for a negative number, you would have to make the sign positive.
- An If/Then statement can be used for this purpose, as in the code If  $a < 0$  Then

#### $a = -a$ End if

- VBA is designed to be easy to understand, the meaning of this If/Then statement is pretty straightforward.
- You can read it as if it were an English sentence: "If a is less than zero, then set a equal to its negative."
- Because of the nature of assignment, this results in the absolute value being generated and stored in the memory location for a.

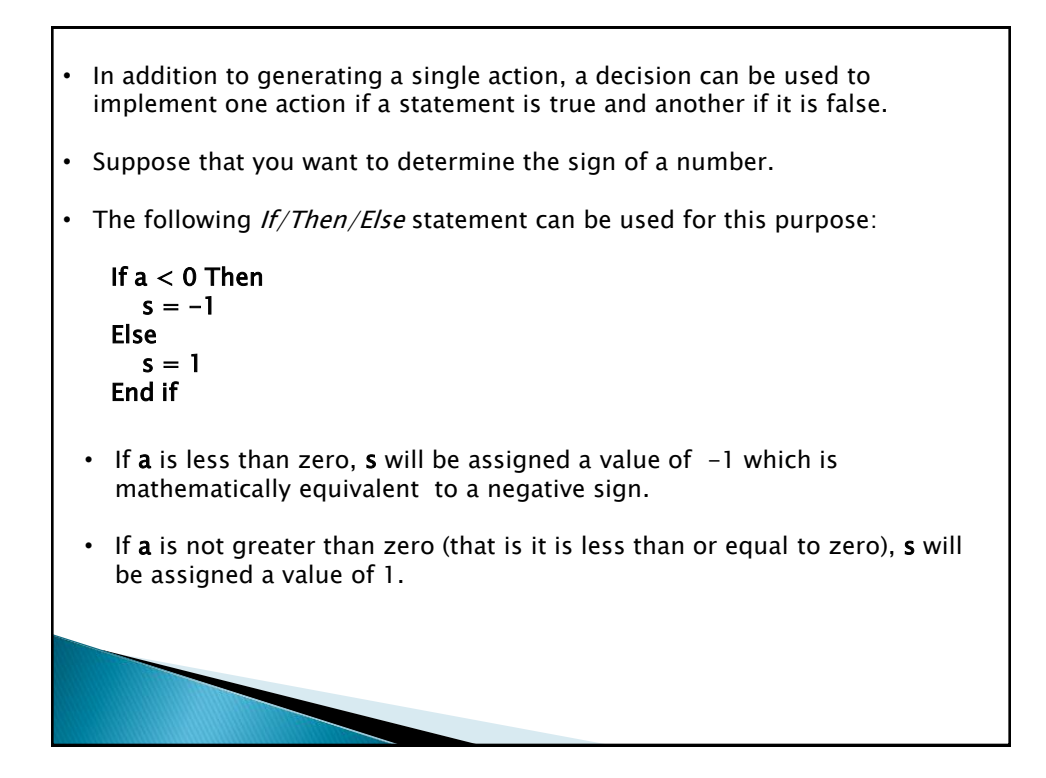

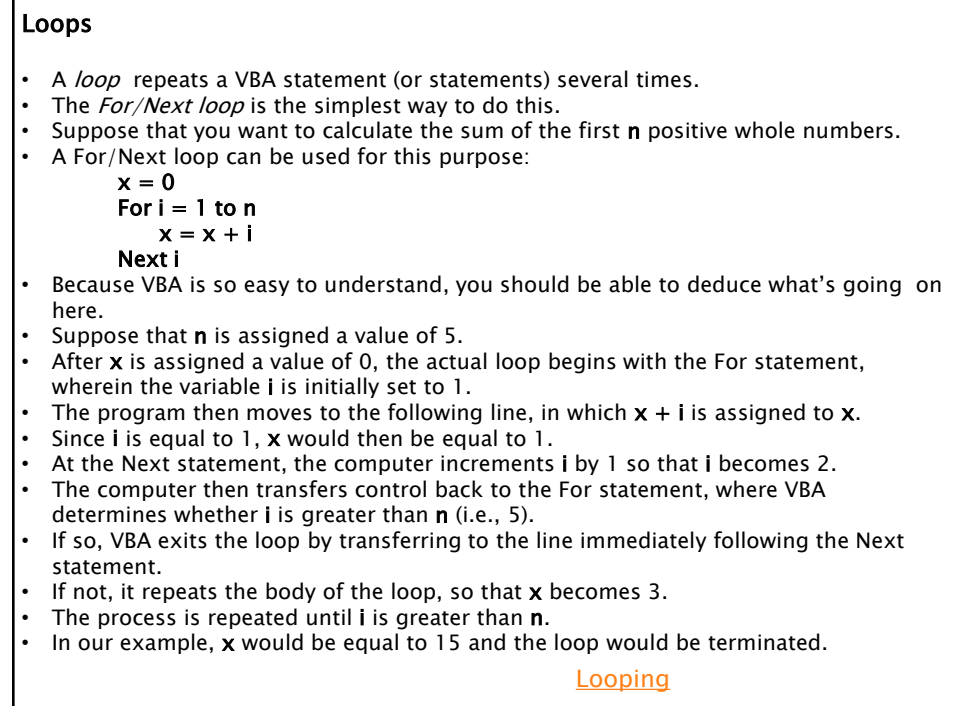

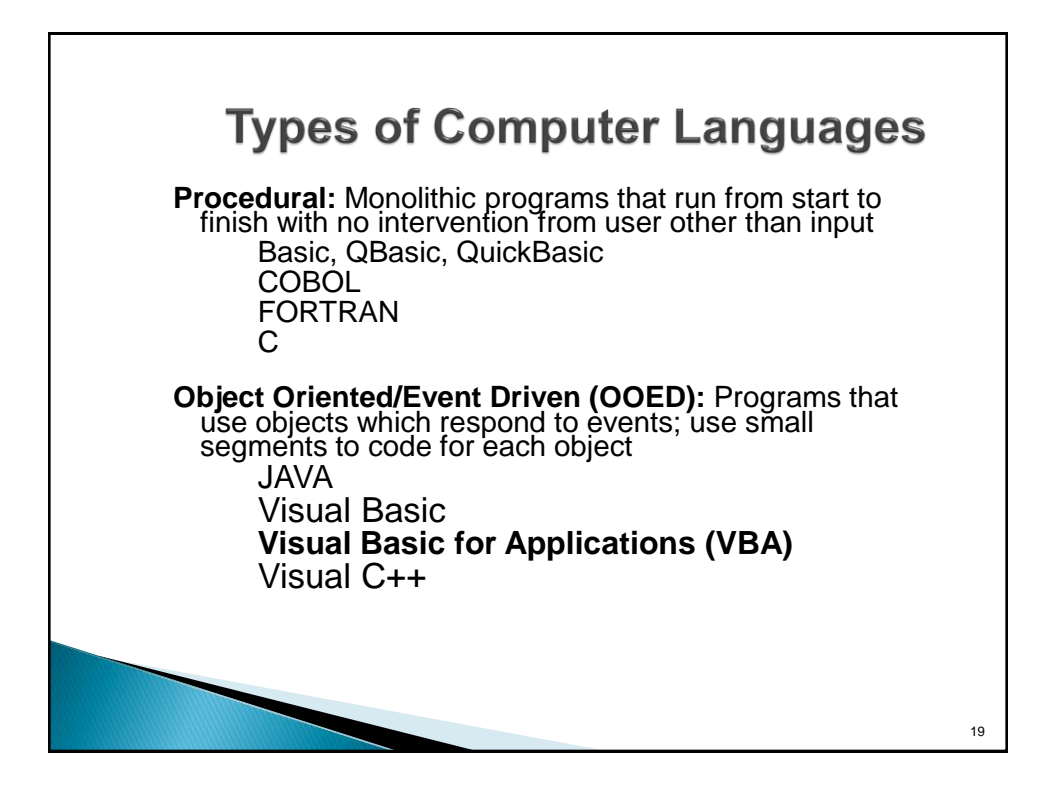

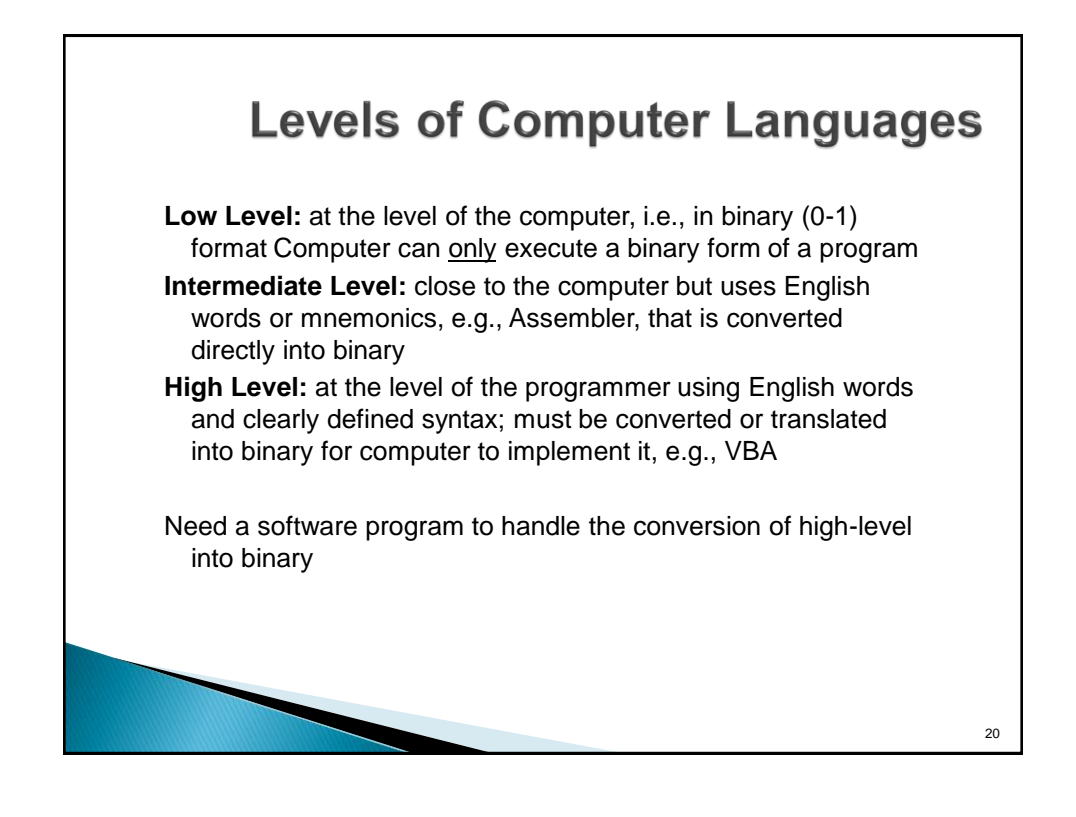

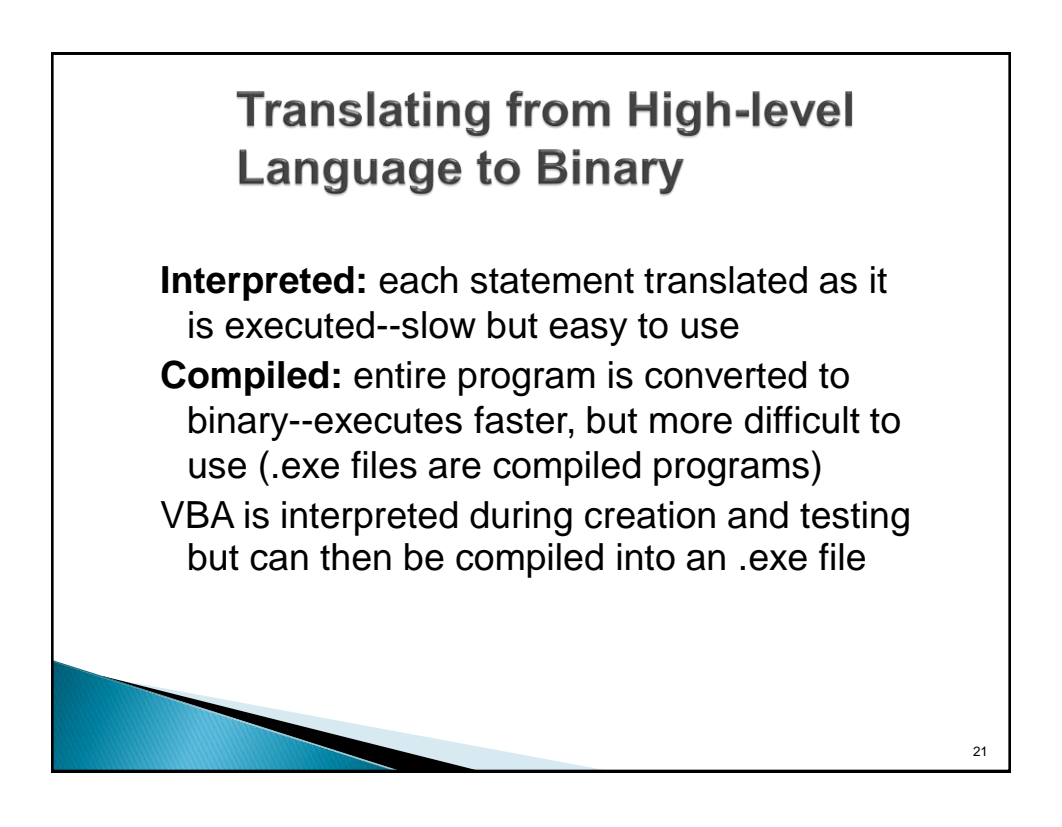

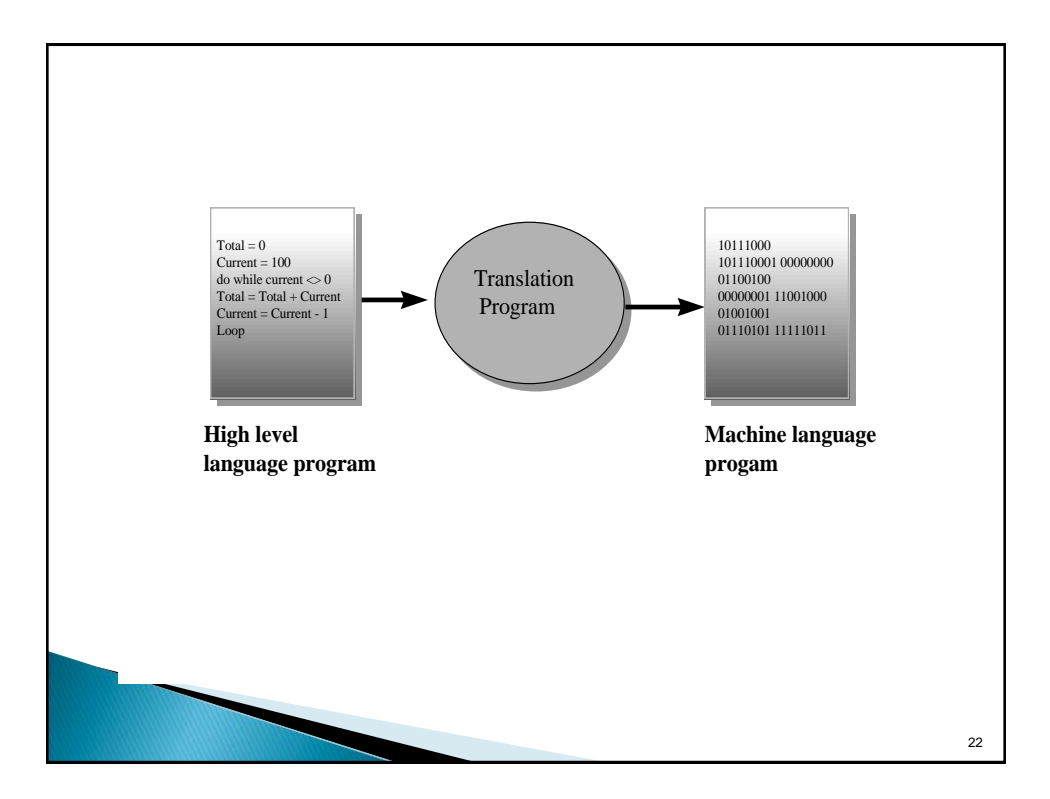

# Why Use VBA in Excel 2010?

- Microsoft Excel 2010 is an powerful tool that you can use to manipulate, analyze, and present data.
- Despite the rich set of features in Excel, you might want to find an easier way to perform a mundane, repetitive task, or to perform some task that the UI does not seem to address.
- Office applications like Excel have Visual Basic for Applications (VBA), a programming language that gives you the ability to extend those applications

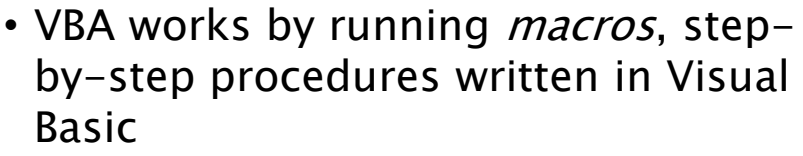

- Learning even a small amount of VBA code makes your work easier and gives you the ability to do things in Office that you did not think were possible.
- Once you have learned some VBA, it becomes much easier to learn a whole lot more—so the possibilities here are limitless.
- The most common reason to use VBA in Excel is to automate repetitive tasks.
- For example, suppose that you have a few dozen workbooks, each of which has a few dozen worksheets, and each of those needs to have some changes made to it.
- The changes could be as simple as applying new formatting to some fixed range of cells
- or as complex as looking at some statistical characteristics of the data on each sheet, choosing the best type of chart to display data with those characteristics, and then creating and formatting the chart accordingly.

- VBA is not just for repetitive tasks though.
- You can also use VBA to build new capabilities into Excel
- You could develop new algorithms to analyze your data, then use the charting capabilities in Excel to display the results and to perform tasks that integrate Excel with other Office applications such as Microsoft Access 2010.
- Of all the Office applications, Excel is the one most used as something that resembles a general development platform.
- In addition to all the obvious tasks that involve lists and accounting, developers use Excel in a range of tasks from data visualization to software prototyping.

### Using Code to Make Applications Do Things

- Writing code is not mysterious or difficult, the basic principles use every-day reasoning and are quite accessible.
- The Office 2010 applications are created in such a way that they expose things called *objects* that can receive instructions.
- You interact with applications by sending instructions to various objects in the application.
- Objects are varied, and flexible, but they have their limits.
- They can only do what they are designed to do, and they will only do what you instruct them to do.

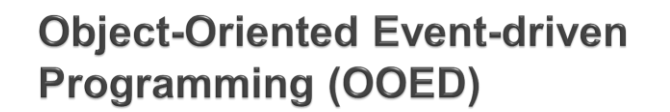

- **OOED** uses **objects**, or self contained modules that combine data and program code which pass strictly defined messages to one another.
- **OOED** is easier to work with, because it is more intuitive than traditional programming methods.
- Visual Basic is an **OOED** language.
- Users can combine the objects with relative ease to create new systems or extend existing ones.
- *Properties* of objects are **attributes** associated with an object.
- *Methods* of objects are those activities that the object can carry out.

Objects respond to **events.**

# **Objects**

- Programming objects relate to each other systematically in a hierarchy called the *object* model of the application.
- The object model roughly mirrors what you see in the user interface;
	- for example, the Excel object model contains the Application, Workbook, Sheet, and Chart objects, among many others.
- The object model is a conceptual map of the application and its capabilities.

## Properties and Methods

- You can manipulate objects by setting their Properties and calling their Methods.
- Setting a property changes some quality of the object.
- Calling a method causes the object to perform some action.
	- For example, the Workbook object has a Close *method* that closes the workbook, and an ActiveSheet *property* that represents the sheet that is currently active in the workbook.

# Macros and the Visual Basic Editor • To call object methods and setting object properties you must write your code in a place and in a way that Office can understand; • typically, by using the Visual Basic Editor. • Although it is installed by default, many users do not know that it is even available until it is enabled on the ribbon. • As you have learned how to do this in lab – it's very easy.

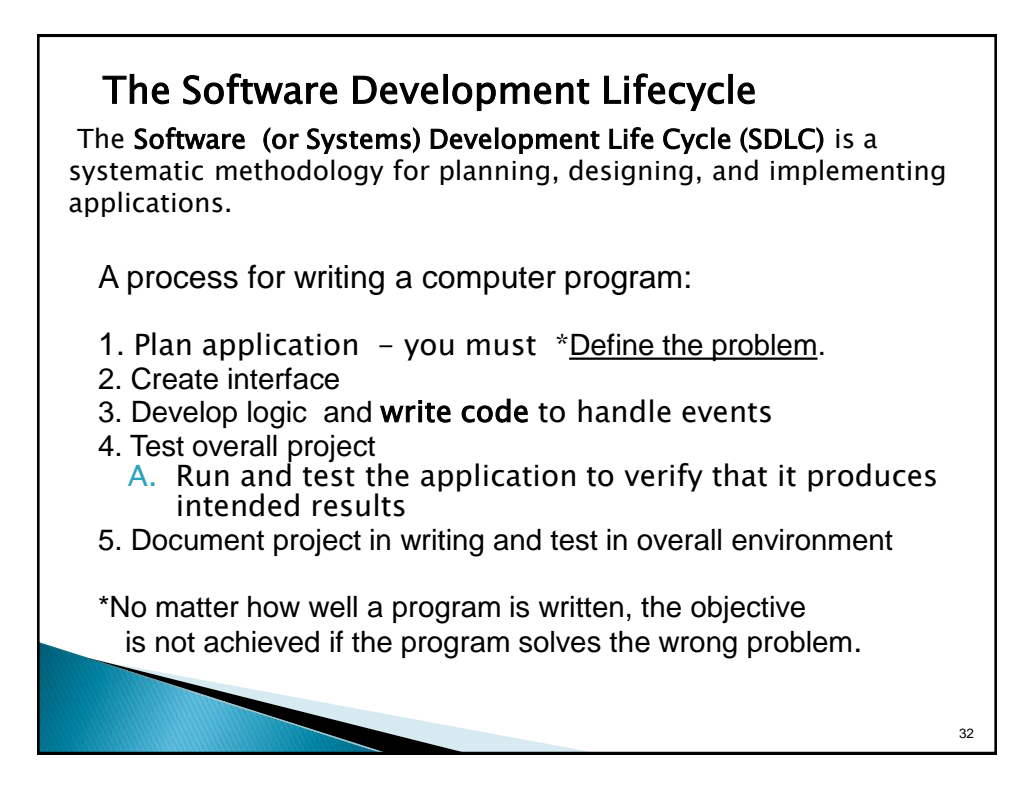

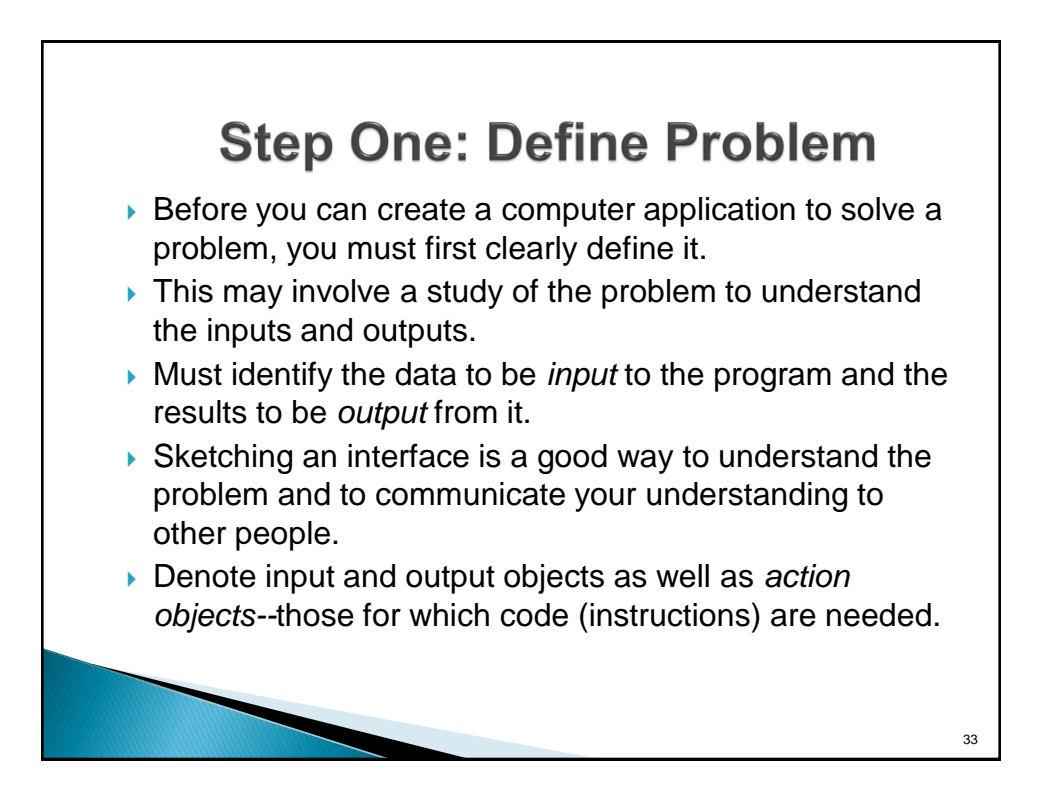

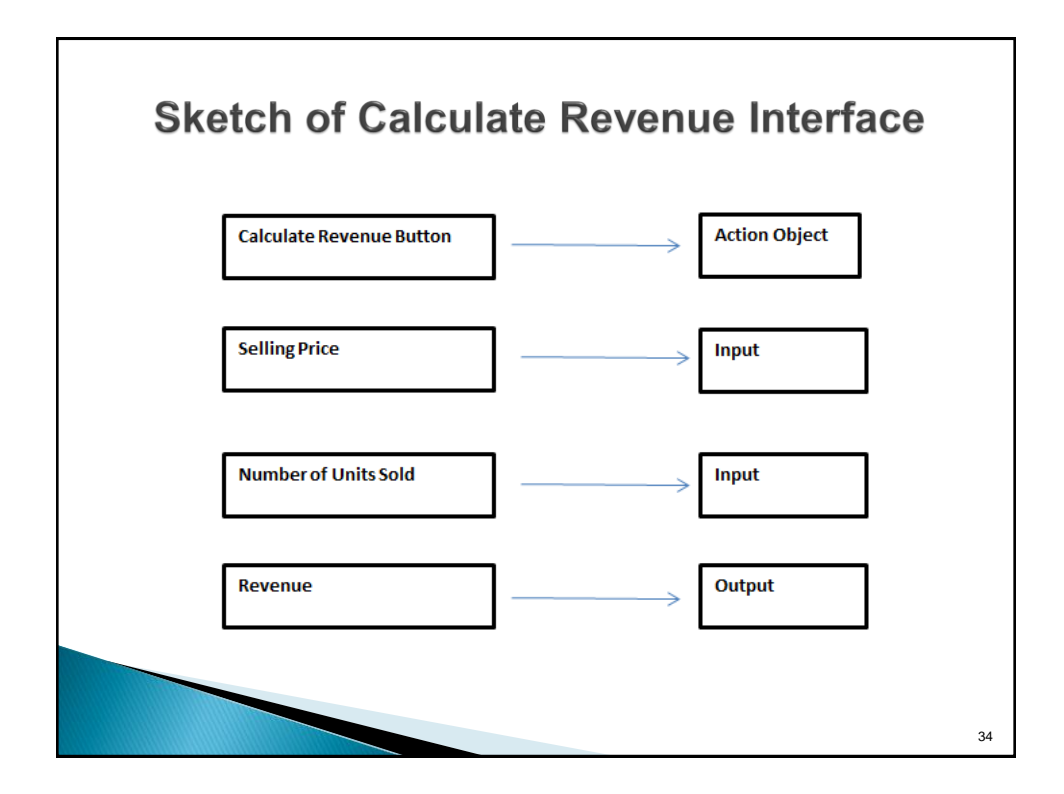

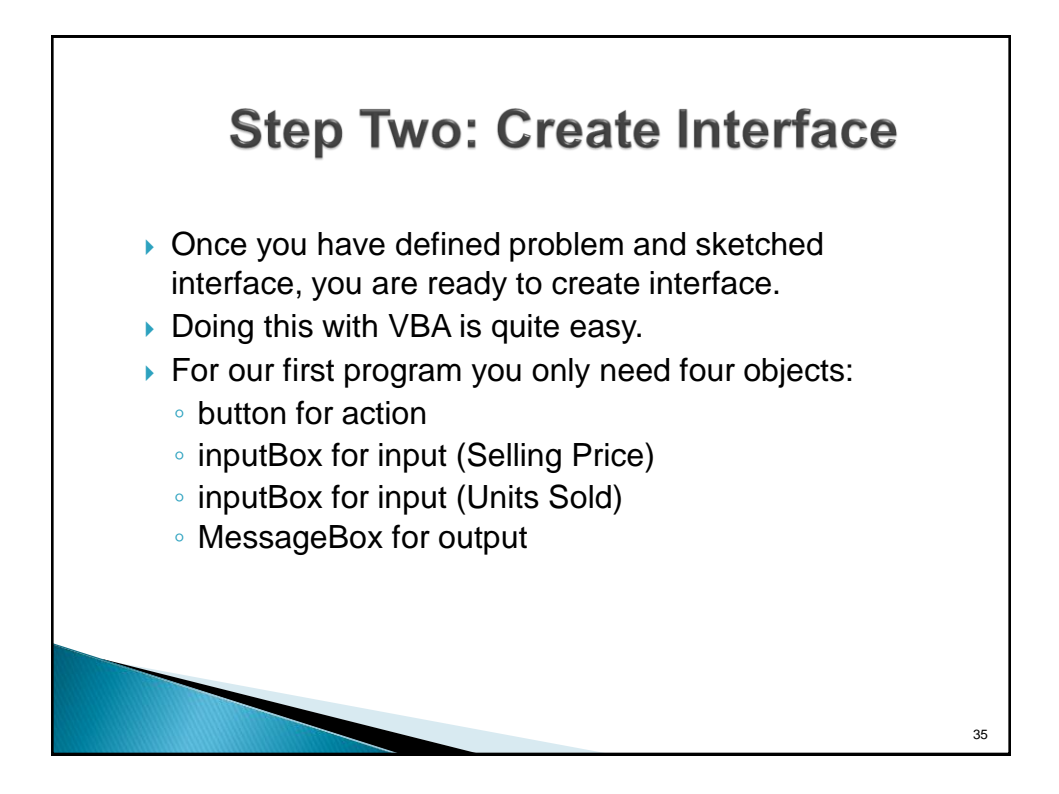

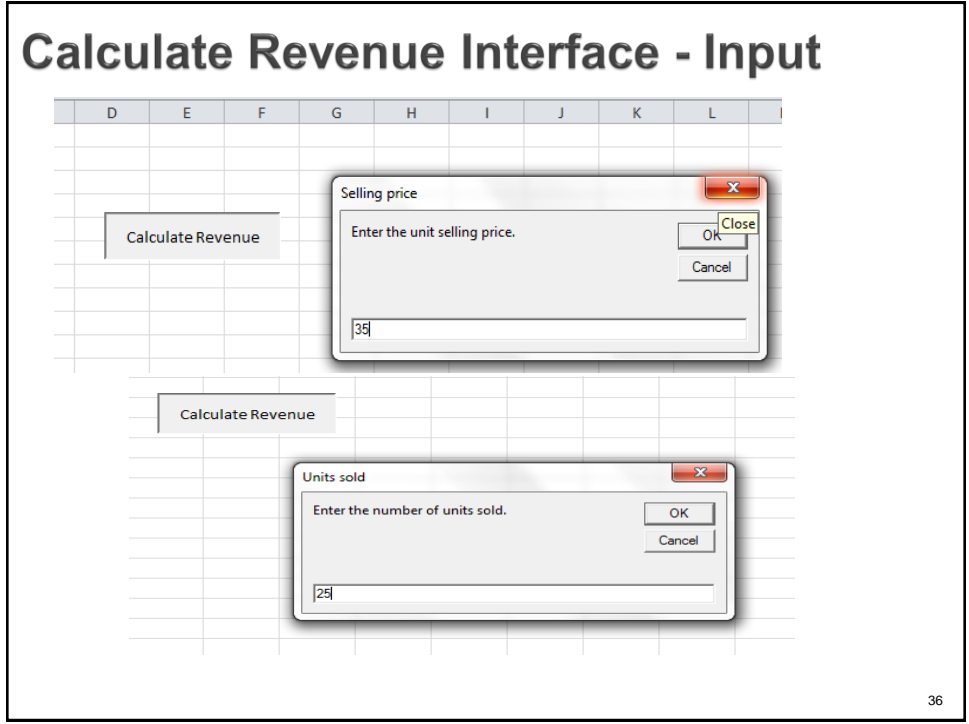

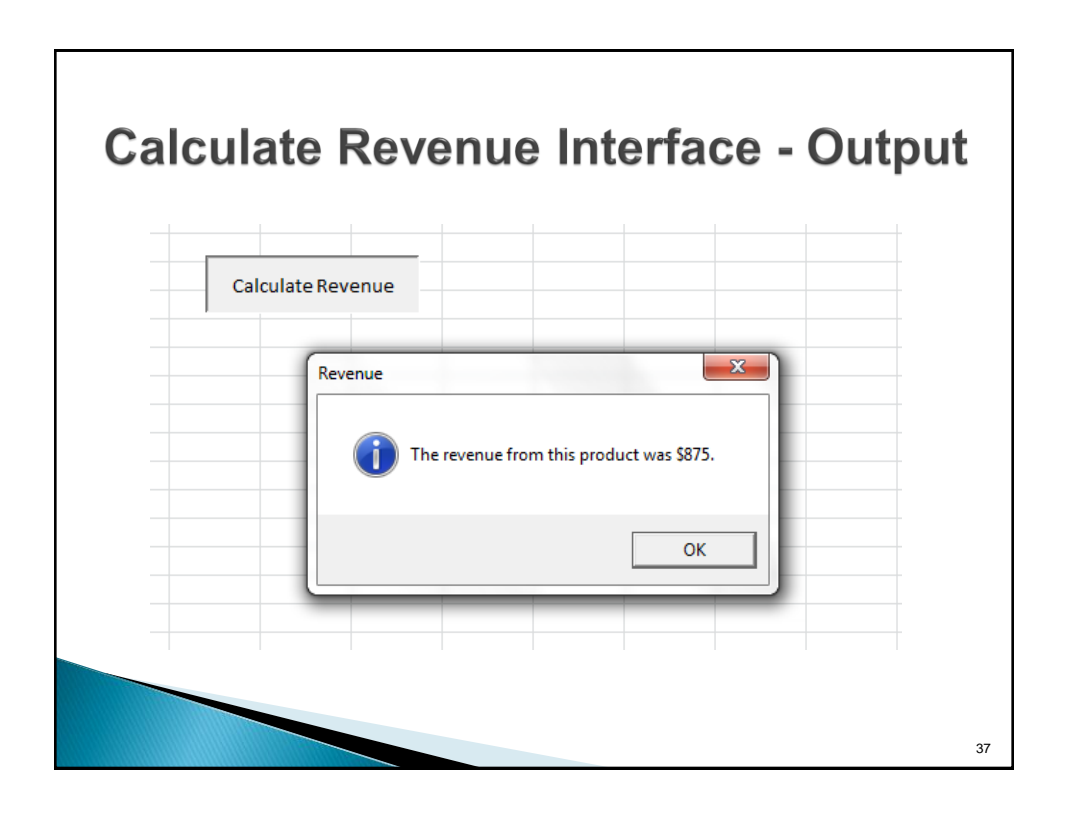

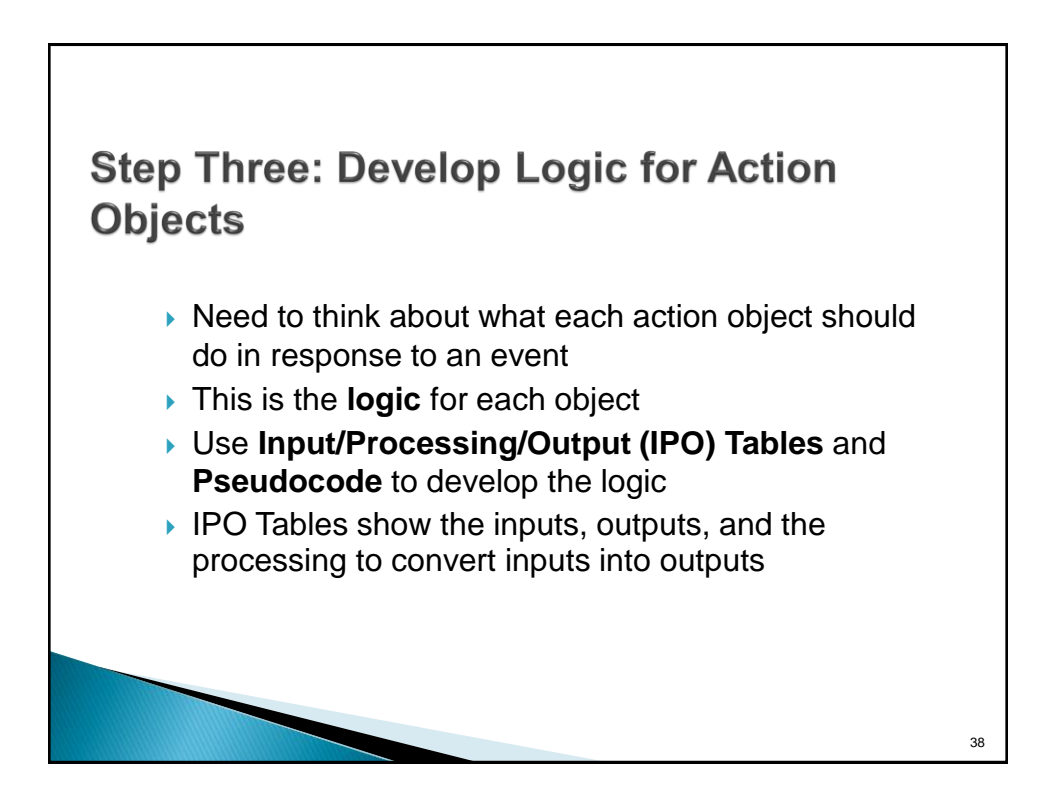

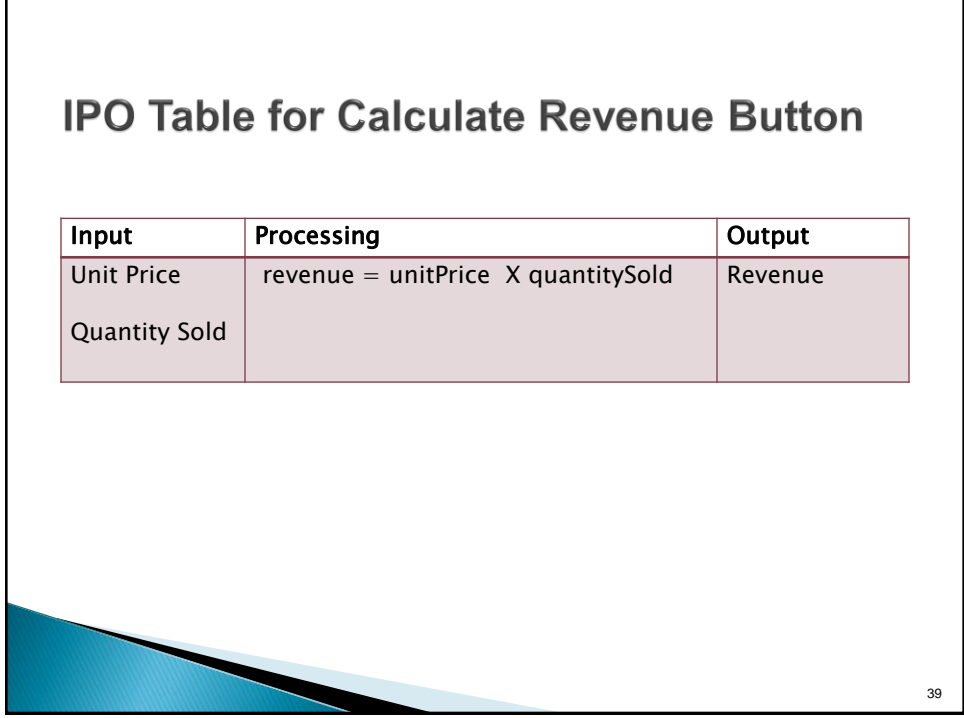

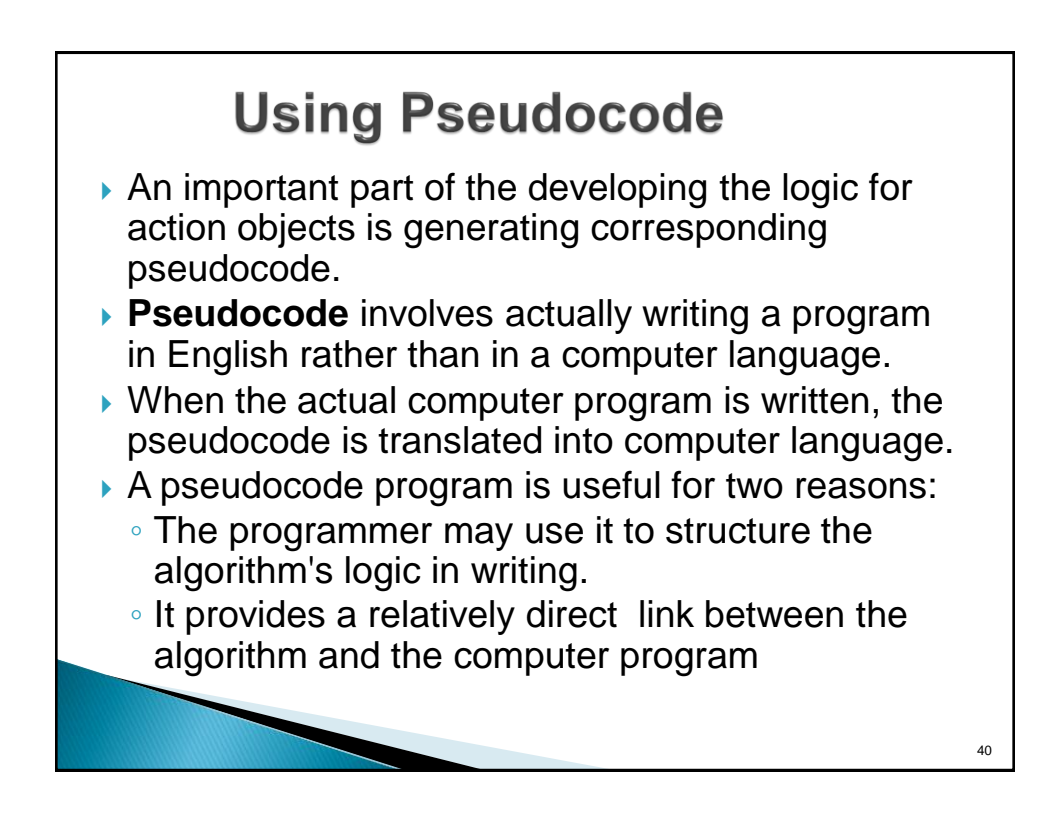

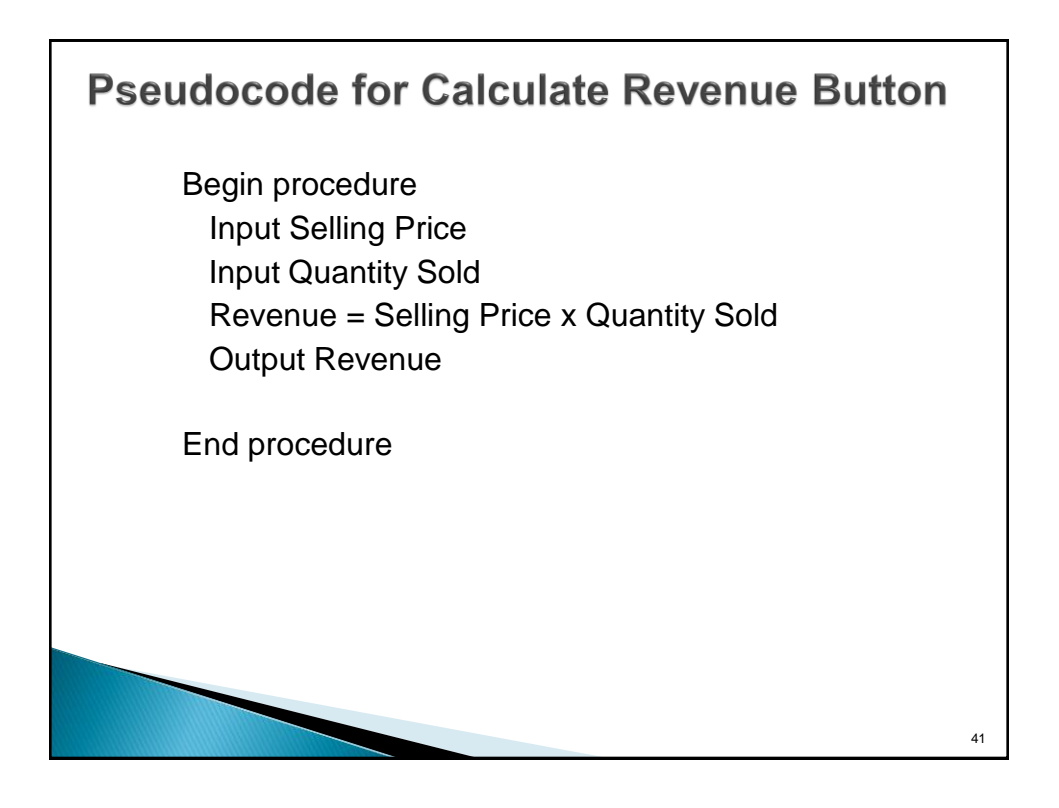

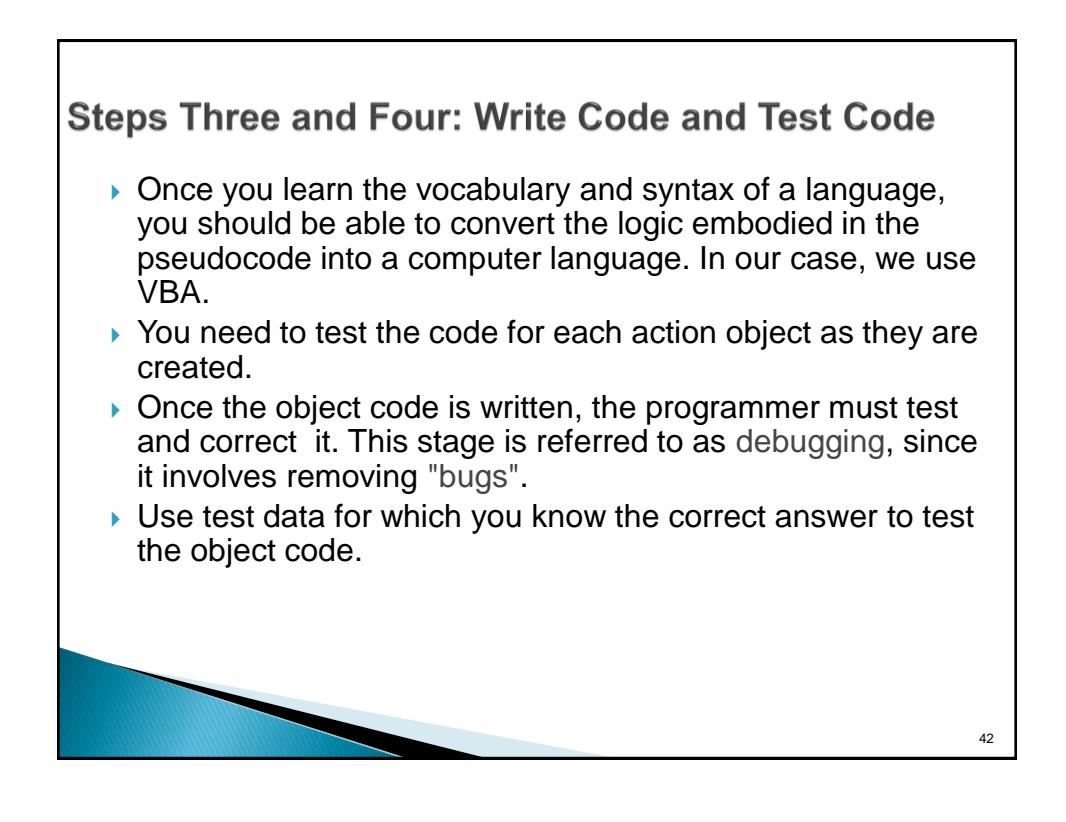

### **VBA Code for Calculate Revenue Button Sub CalculateRevenue() Dim unitPrice As Currency Dim quantitySold As Integer Dim revenue As Currency ' Get the user's inputs, then calculate revenue. unitPrice = InputBox("Enter the unit selling price.", "Selling price") quantitySold = InputBox("Enter the number of units sold.", "Units sold") revenue = unitPrice \* quantitySold ' Report the results. MsgBox "The revenue from this product was " & Format(revenue, "\$#,##0") \_ & ".", vbInformation, "Revenue" End Sub**  $43$

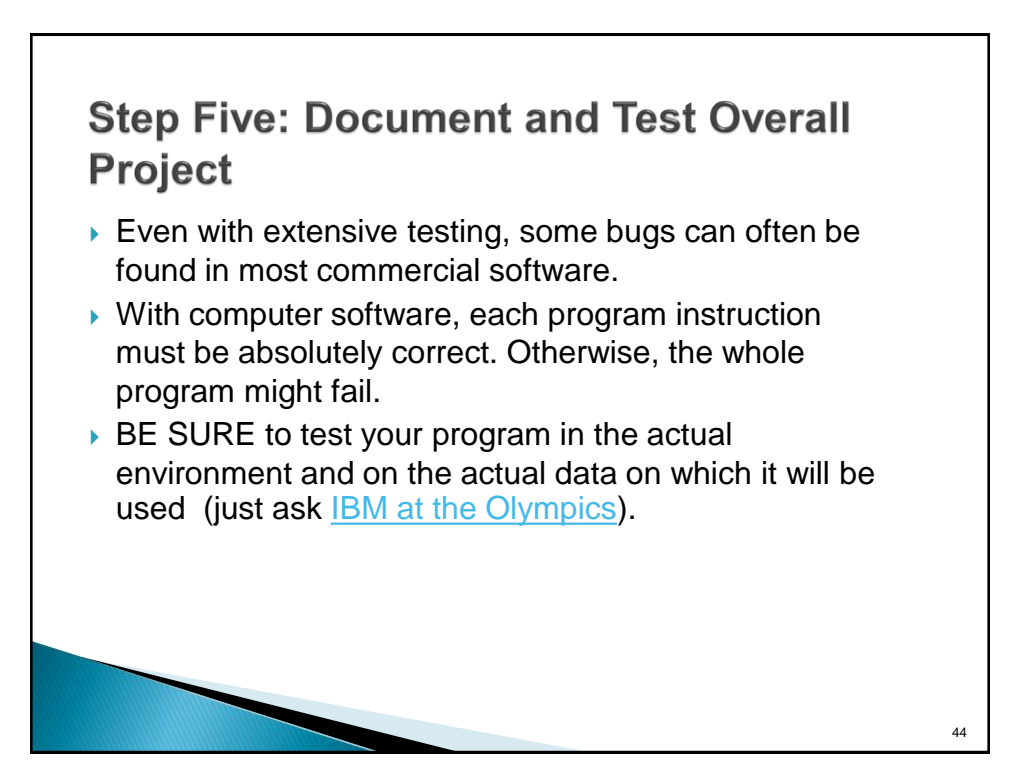

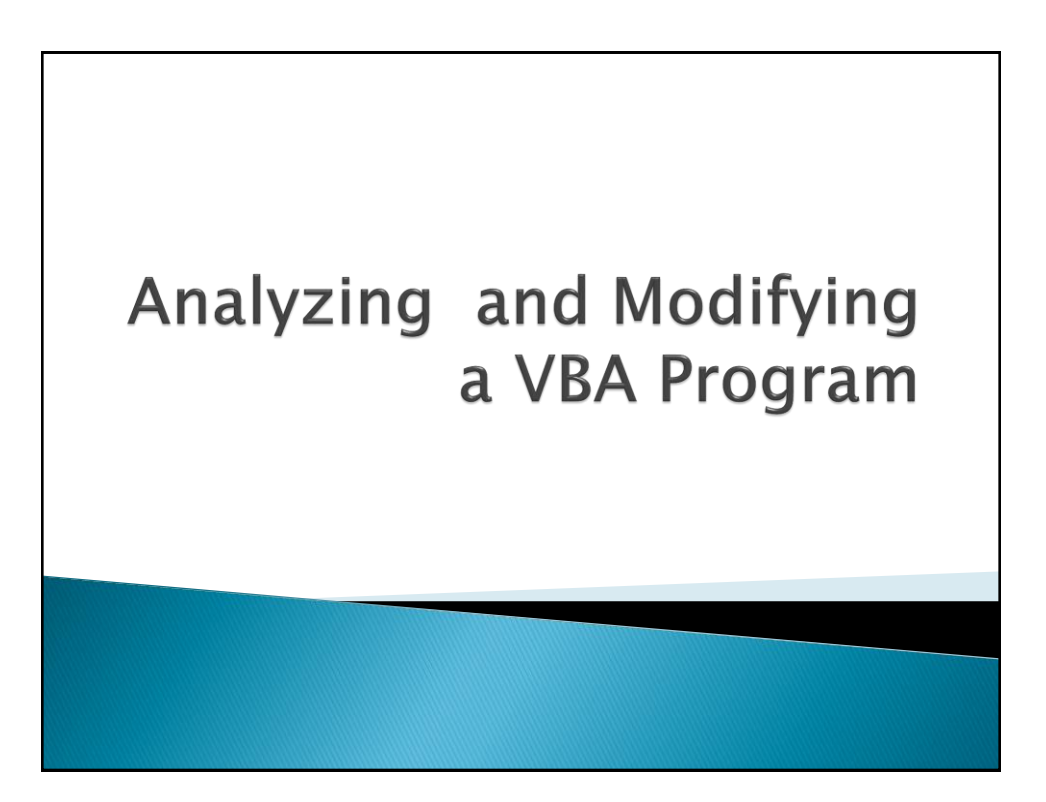

### Simple Adder Program

Sub AdderTwo() Dim a As Double Dim b As Double Dim c As Double  $a = Val(InputBox("Please enter the first value to be added"))$ MsgBox "This program is designed to add two numbers"

 $b = Val(InputBox("Please enter the second value to be added"))$ 

<span id="page-22-0"></span> $c = a + b$ Range("B10").Select ActiveCell.Value = c MsgBox "the total  $=$  " & c End Sub

## Count High Forty

Sub CountCells2() Dim total As Integer, i As Integer total  $= 0$ 

For  $i = 1$  To 4 Cells(i, 1).Select MsgBox "i = " & i

If Cells(i, 1). Value  $> 40$  Then total = total + 1 Next i

MsgBox total & " values higher than 40"

End Sub

<span id="page-23-0"></span>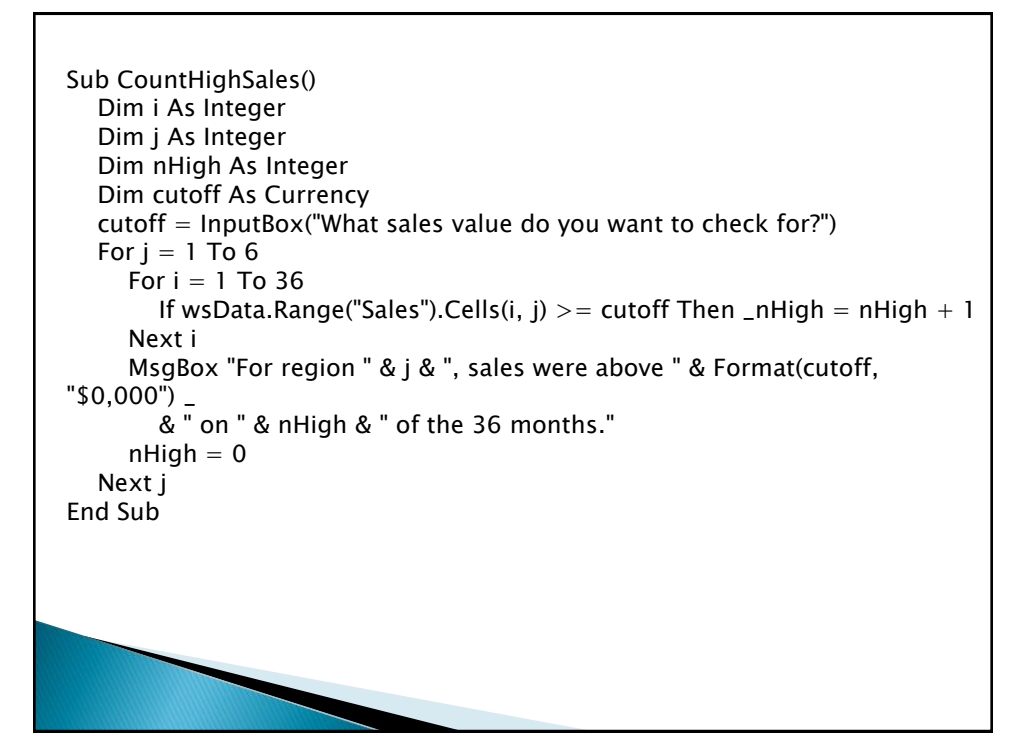

# **Testing the CountHighSales Program Modifcations**

- When testing an application you define particular input values to enter to determine if the application produces the expected output
- $\rightarrow$  How would you test this program?
- What variables could you examine to check the accuracy of the program?

<span id="page-24-0"></span>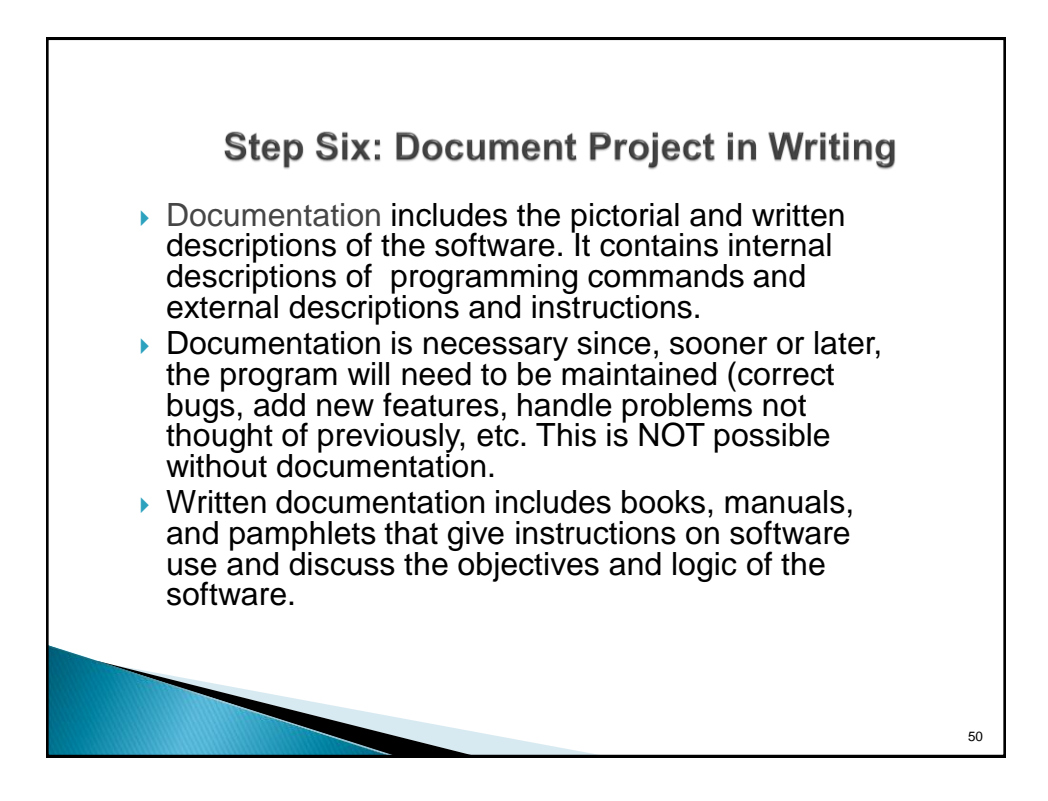

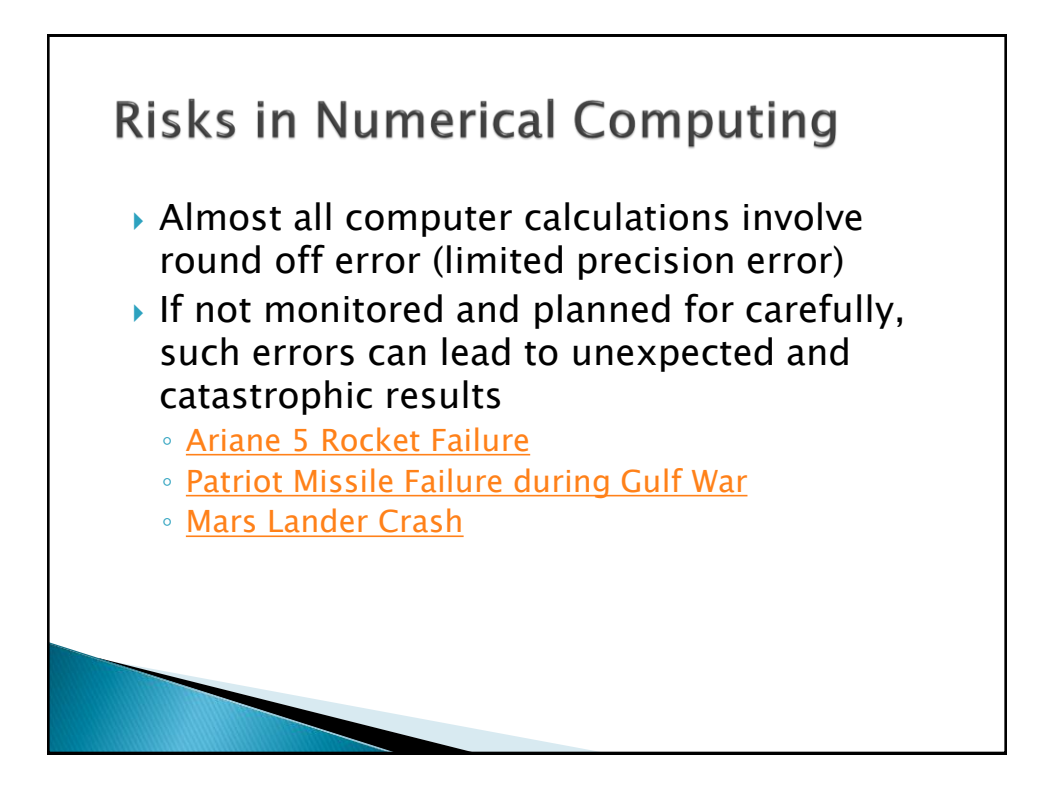

<span id="page-25-0"></span>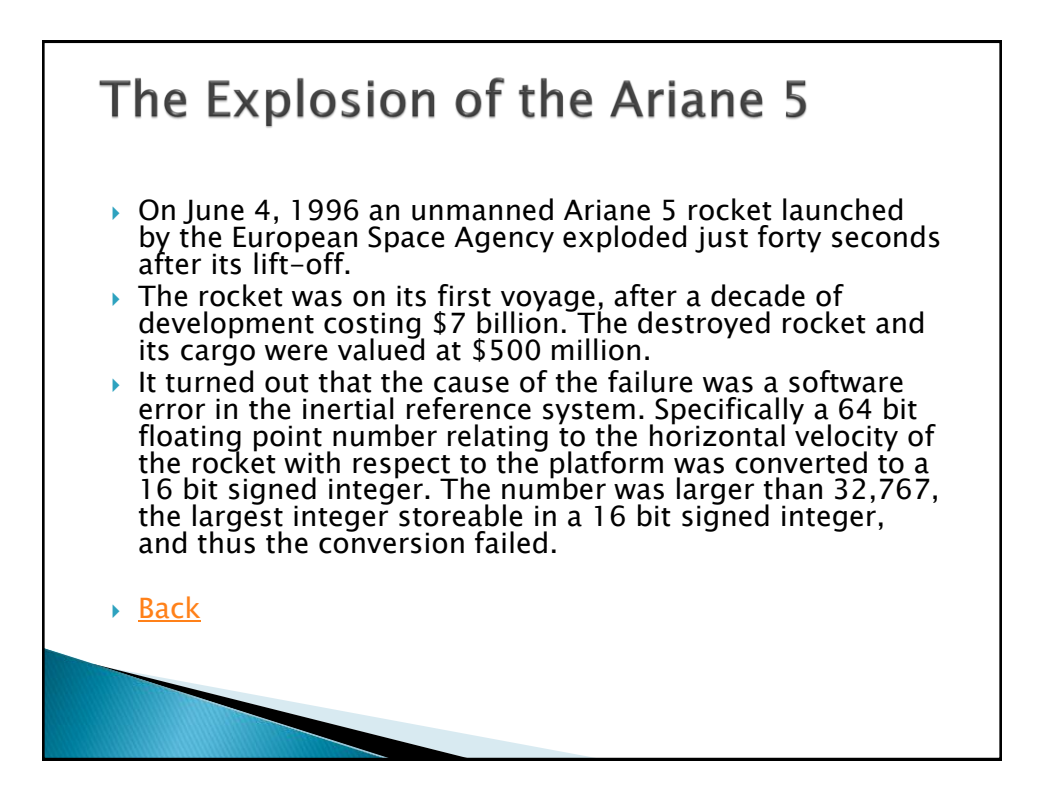

### **Patriot Missile Failure during Gulf War**

- ▶ During the Gulf War, an American Patriot Missile battery in Saudi Arabia, failed to track and intercept an incoming Iraqi Scud missile. The Scud struck an American Army barracks, killing 28 soldiers and injuring around 100 other people.
- $\triangleright$  The General Accounting office reported on the cause of the failure. It turns out that the cause was an inaccurate calculation due to computer arithmetic errors.
- $\rightarrow$  The time in tenths of second as measured by the system's internal clock was multiplied by 1/10 to produce the time in seconds.
- The value 1/10, which has a non-terminating binary expansion, was chopped at 24 bits. The small chopping error, when multiplied by the large number giving the time in tenths of a second, led to a significant error. Indeed, the Patriot battery had been up around 100 hours, and an easy calculation shows that the resulting time error due to the magnified chopping error was about 0.34 seconds. (The number 1/10 equals  $1/2^4+1/2^5+1/2^8+1/2^9+1/2^{12}+1/2^{13}+\ldots$
- $\rightarrow$  A Scud travels at about 1,676 meters per second, and so travels more than half a kilometer in this time. This was far enough that the incoming Scud was outside the "range gate" that the Patriot tracked.

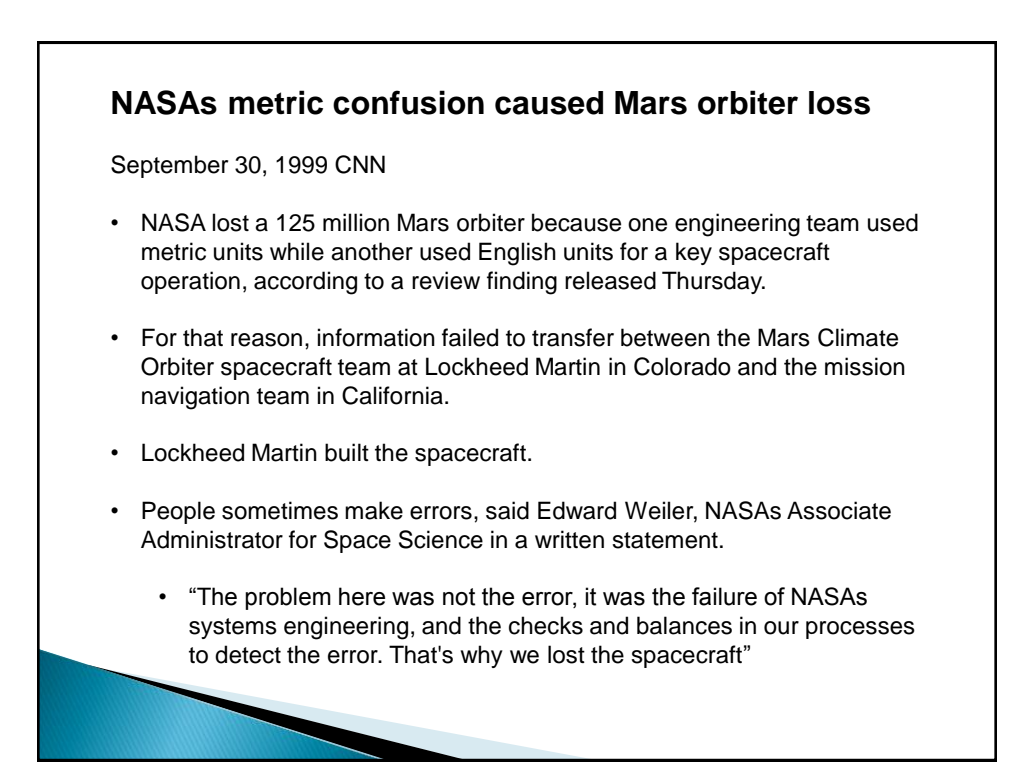